Алгоритм подачи заявления через портал на зачисление в школу

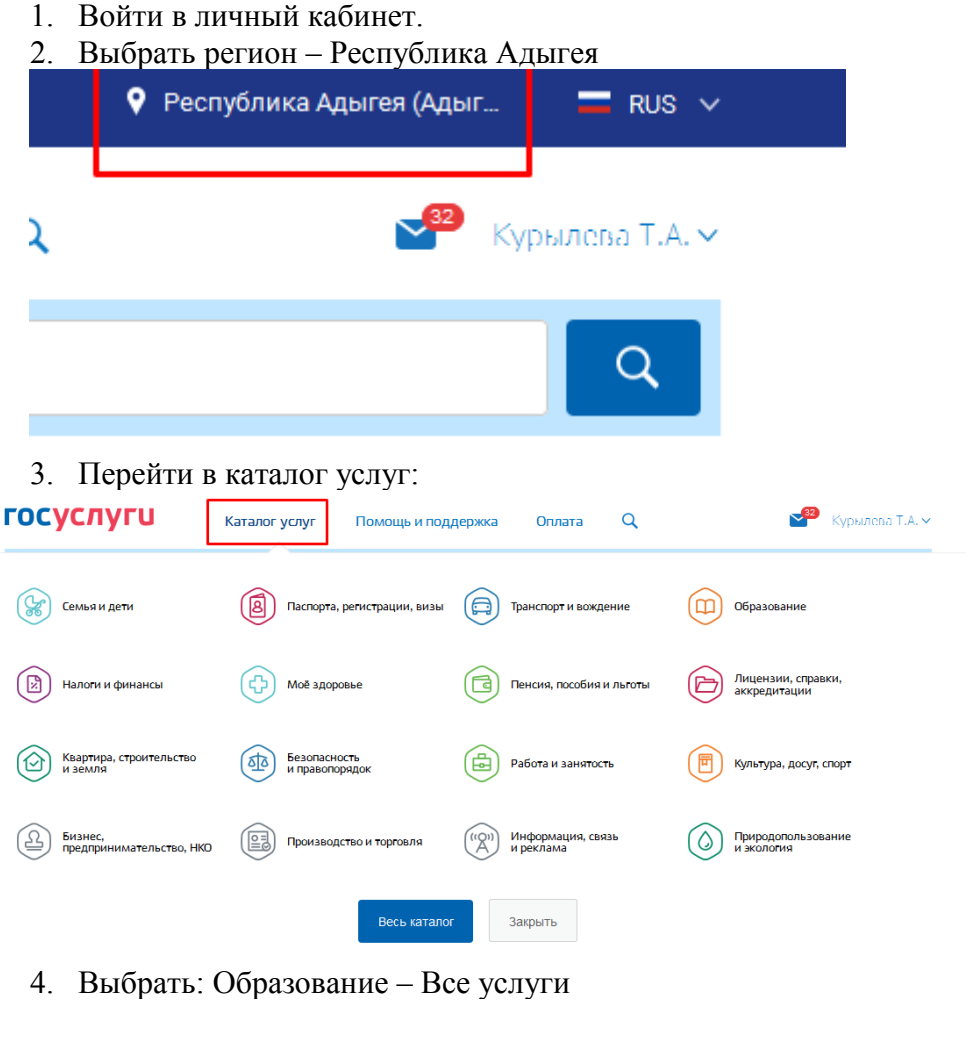

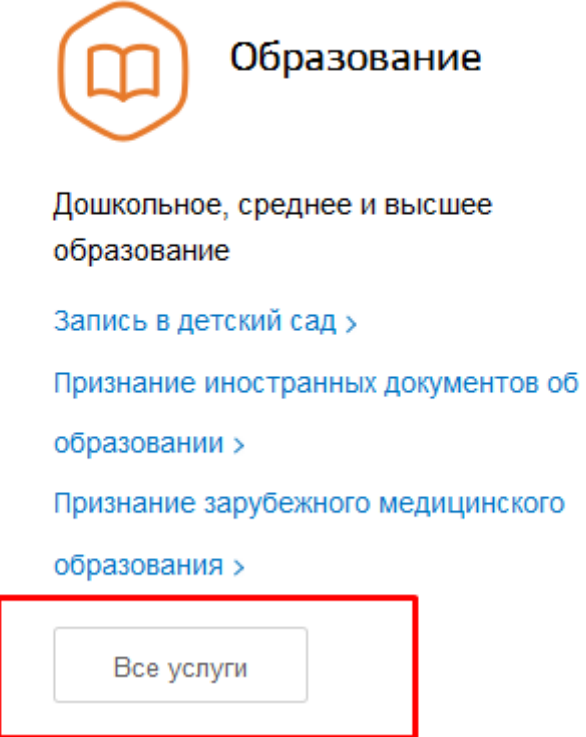

5. Опуститься в самый низ страницы. В перечне «Услуги Вашего региона» выбрать «Зачисление в ОО».

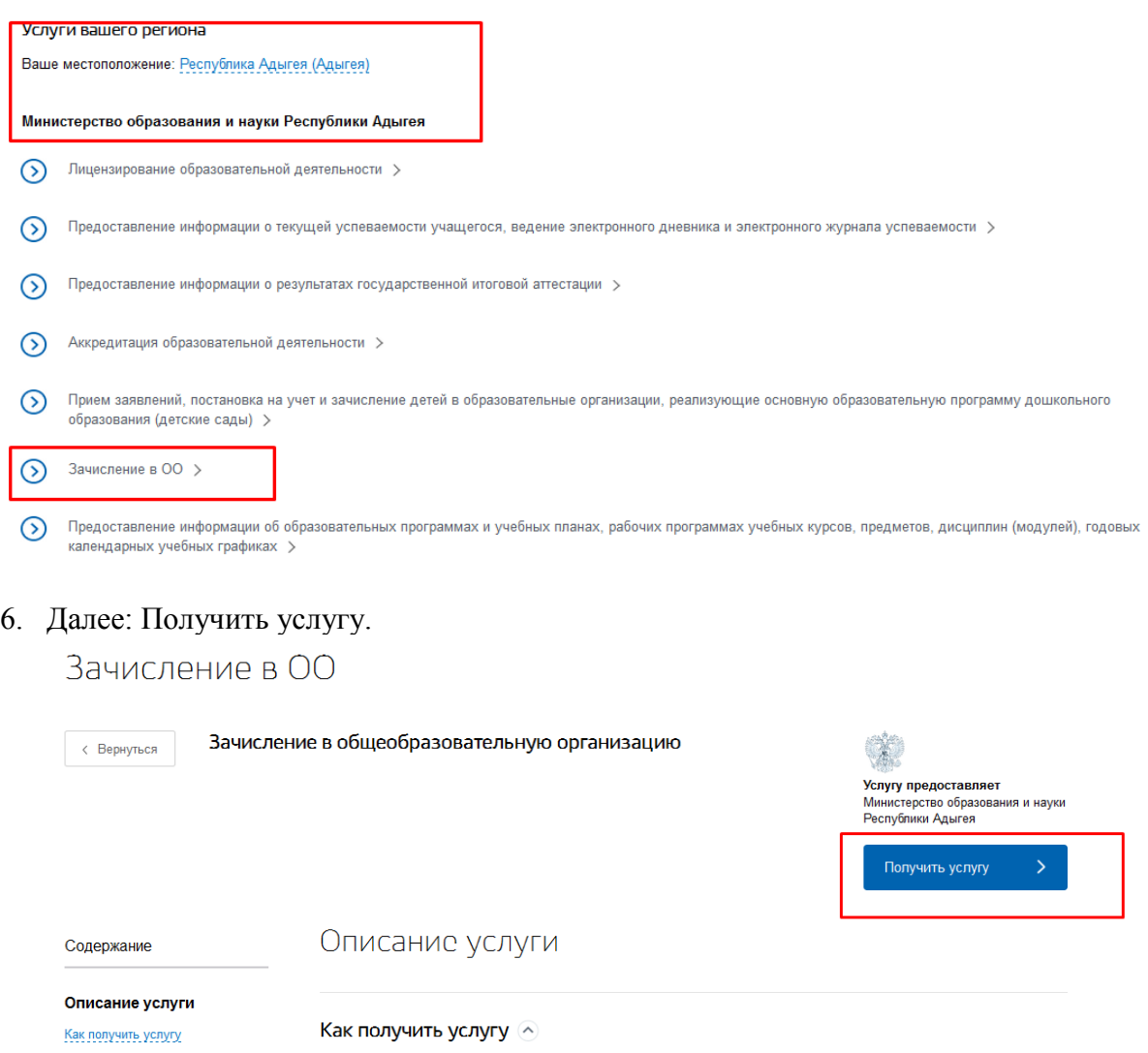

7. После перенаправления на предыдущую версию портала приступаем к заполнению формы заявления.

Дополнительные вопросы: 8-909-470-13-45, Курылева Т. Аю